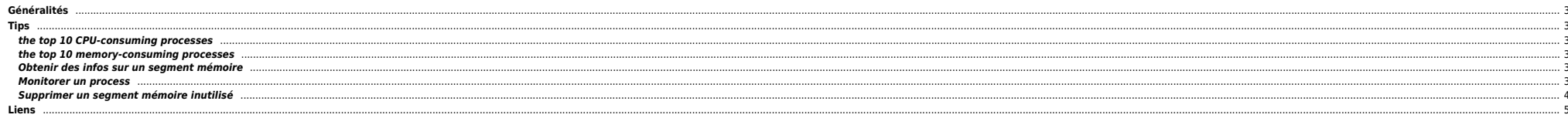

 $1/5$ 

## <span id="page-2-0"></span>**Généralités**

- Un AIX 5.x nécessite au moins 1 Go de RAM mais 2 Go sont plutôt conseillés pour bien faire tourner l'OS (et cela hormis les applications pouvant tourner sur la machine).
- Si on ne connait rien aux futures applications tournant sur la machine on peut spécifier une taille de swap égale à la RAM. Ce n'est pas forcément optimisé mais vu la taille des disques à l'heure actuelle (plusieurs cent
- L'activité de swap est très pénalisante pour la machine. Cela fait beaucoup d'IO et le CPU passe son temps à les gérer. Mais attention il est normal qu'il machine swappe légèrement, le système y place les vieilles pages un problème de mémoire.

### <span id="page-2-1"></span>**Tips**

### <span id="page-2-2"></span>**the top 10 CPU-consuming processes**

ps aux | head -1; ps aux | sort -rn +2 | head -10

### <span id="page-2-3"></span>**the top 10 memory-consuming processes**

ps aux | head -1 ; ps aux | sort -rn +3 | head

#### <span id="page-2-4"></span>**Obtenir des infos sur un segment mémoire**

On liste les segments mémoire avec la commande suivante :

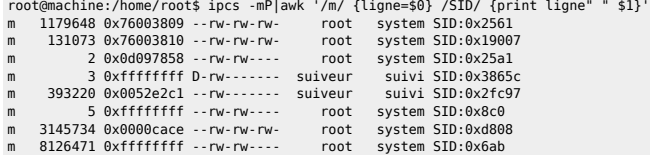

Soit la ligne suivante :

m 2 0x0d097858 --rw-rw---- root system SID:0x25a1

On récupère le SID, ici 0x25a1, ensuite un svmon nous donnera plus d'infos :

root@machine:/home/root\$ svmon -lS 0x25a1

```
Vsid Esid Type Description PSize Inuse Pin Pgsp Virtual<br>25a1 3 work shared memory segment s 1 0 0 1
             3 work shared memory segment
                 pid(s)=80434, 78606, 73892, 72518, 70314, 68498, 62240,
                 pid(s)=61728, 57886, 54110, 50450, 48752, 34464, 31384,
                 pid(s)=27290, 22746
```
#### <span id="page-2-5"></span>**Monitorer un process**

Si vous avez besoin d'une analyse fine de la conso mémoire d'un process donné, vous pouvez utiliser le script suivant:

#### [MonitorConsoPId.ksh](#page--1-0)

```
#!/bin/ksh
#Script de monitoring d'un process donné
# on mesure toutes les 10 secondes
```
SleepTime=10

PID=\$1 if [ "\$PID" -eq "" ]

then

 echo "Merci de lancer \$0 avec en parametre le pid du process à monitorer" exit 1

fi # si on passe stop en second parametre on kill le monitoring du process donné if [ "\$2" = "stop" ] then # on recherche le script lancé et on essaie de le killer PID2KILL=`ps -ef |grep "\$0 \$1"|grep -v grep |awk '\$NF == pid {print \$2}' pid=\$PID` if [ "\$PID2KILL" != "" ] then echo "on supprime le process \$PID2KILL" kill \$PID2KILL sleep 1 else echo "pas de process à supprimer" exit 1 fi # on check l'etat du process if [ "`ps -T \$PID2KILL|wc -l`" -gt 1 ] then echo "le process \$PID2KILL n'est pas mort" echo "Relancez \$0 \$1 stop ou tentez de supprimer \$PID2KILL vous-même" exit 1 else echo "Le process \$PID2KILL a bien été supprimé" exit 0 fi fi echo "Monitoring du process \$1 commencé" echo " => Pour arreter la prise de mesure, merci de lancer la commande suivante \$0 \$1 stop" LOGFILE=/apps/sys/log/stats/NMON/MEMUSE\_\${PID}\_`date "+%Y%m%d"`.csv echo "DATE;PID;%CPU;%MEM;SZ;RSS;Commentaires" > \$LOGFILE ( while [ "`ps -T \$PID|wc -l`" -gt 1 ] do DATE=`date "+%d/%m/%Y %H:%M:%S"` ps auxwww|awk '\$2 == pid {print dte";"\$2";"\$3";"\$4";"\$5";"\$6}' dte="\$DATE" pid=\$PID >>\$LOGFILE sleep \$SleepTime done echo "Le process \$1 n'existe plus, on quitte" )>> \$LOGFILE & Il s'utilise ainsi: ./MonitorConsoPID.ksh <pid> Pour couper: ./MonitorConsoPID.ksh <pid> stop Il s'arrete aussi une fois que le PID suivi meurt.

Après traitement, on peut le donner à Excel, il saura quoi en faire.

#### <span id="page-3-0"></span>**Supprimer un segment mémoire inutilisé**

On liste les segments mémoire :

root@server:/home/root\$ ipcs -mS|awk '/^0x/{print substr(\$1,3)}'|xargs -i svmon -lS {}

Par défaut, on mesure toutes les 10 secondes, ça se modifie dans le script de même pour le choix de la log. (par defaut: /apps/sys/log/stats/NMON/MEMUSE <pid> <YYYYMMDD>.csv).

```
Vsid Esid Type Description PSize Inuse Pin Pgsp Virtual<br>3c43e 3 work shared memory segment s 1 0 0 1
             3 work shared memory segment
                 pid(s)=76144, 72132, 71146, 69064, 66022, 64196, 61696,
                 pid(s)=60624, 58908, 57910, 50648, 48944, 47748, 46444,
                 pid(s)=39758, 38666, 35698, 32846, 26416, 26008, 24804,
                pid(s) = 15234Vsid Esid Type Description PSize Inuse Pin Pgsp Virtual
```
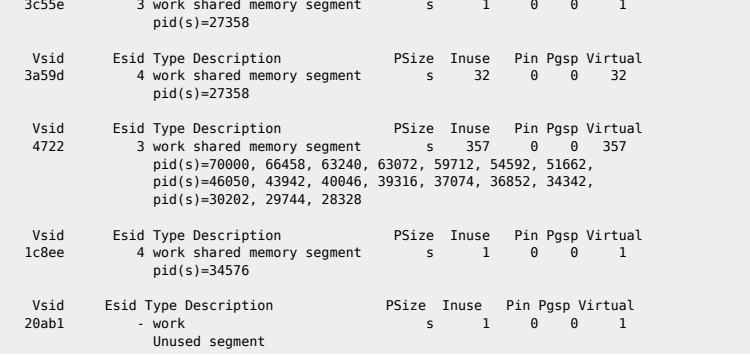

Ensuite on recupère l'adresse avec ipcs -mS :

m 114425863 0x0000cace --rw-rw-rw- root system  $SID:$ 0x20ab1

Puis on le supprime + slibclean :

ipcrm -M 0x0000cace slibclean

# <span id="page-4-0"></span>**Liens**

- 
- [http://stix.id.au/wiki/Tuning\\_the\\_AIX\\_file\\_caches](http://stix.id.au/wiki/Tuning_the_AIX_file_caches) [http://users.ca.astound.net/baspence/AIXtip/AIX5\\_Initial\\_Tuning.htm](http://users.ca.astound.net/baspence/AIXtip/AIX5_Initial_Tuning.htm)

From: <https://unix.ndlp.info/>- **Where there is a shell, there is a way**

Permanent link: **[https://unix.ndlp.info/doku.php/informatique:nix:ibm:ibm\\_aix\\_mem](https://unix.ndlp.info/doku.php/informatique:nix:ibm:ibm_aix_mem)**

Last update: **2009/06/29 19:04**